## **CR karakterek eltüntetése - Notepad++**

Hozzunk létre Notepad++-ban egy .sh (vagy a későbbiekben .awk) kiterjesztésű fájlt. Ennek az alábbi módon kell kinéznie a létrehozás után:

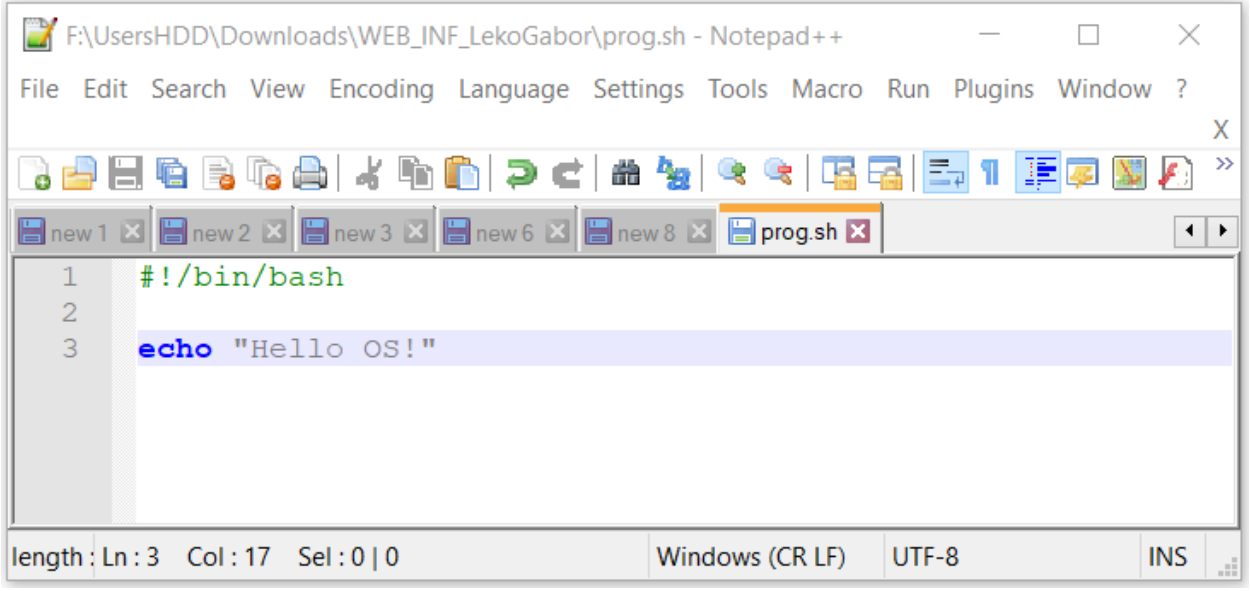

Ha kiválasszuk az összes karakter megjelenítése ikont, akkor egy CR (Carriage Return) és egy LF (Line Feed) karakter fog megjelenni minden olyan sor végén, melyet új sor követ.

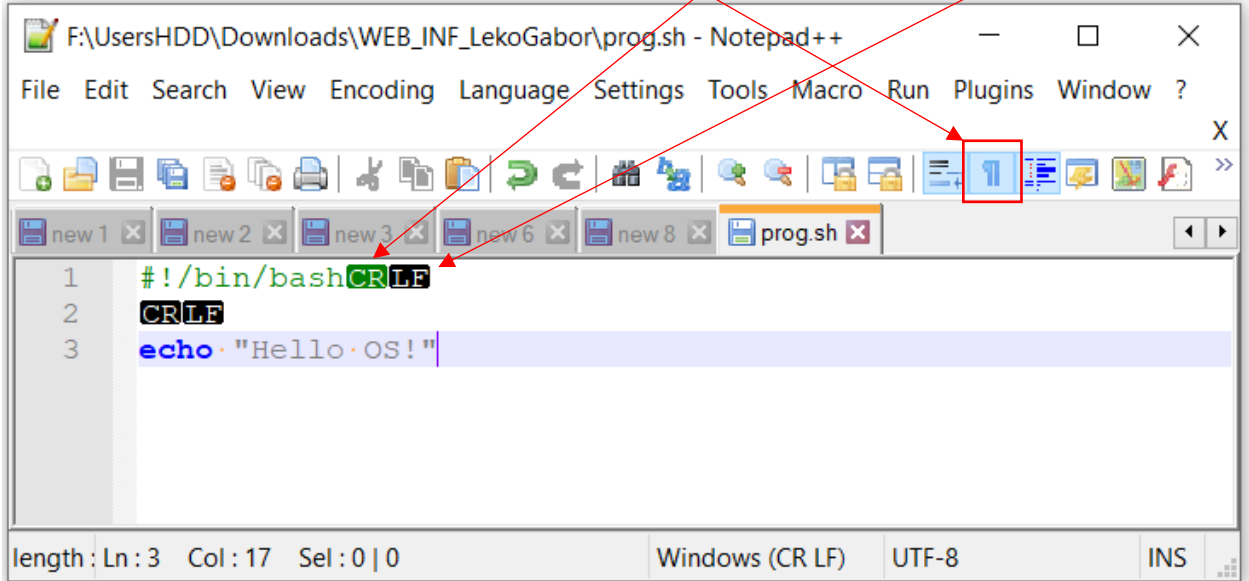

Ahhoz, hogy a linuxos környezetünk ne jelezzen hibát a szkript futtatásakor, ki kell iktatni a CR karaktereket. Ezt úgy tudjuk megtenni, hogy az ablak alján lévő Windows (CR LF) jelzést átállítjuk Unix (LF) jelzésre (Kattintsunk kétszer a bal egérgombbal a Windows (CR LF) jelzésen, hogy megjelenjen a menü).

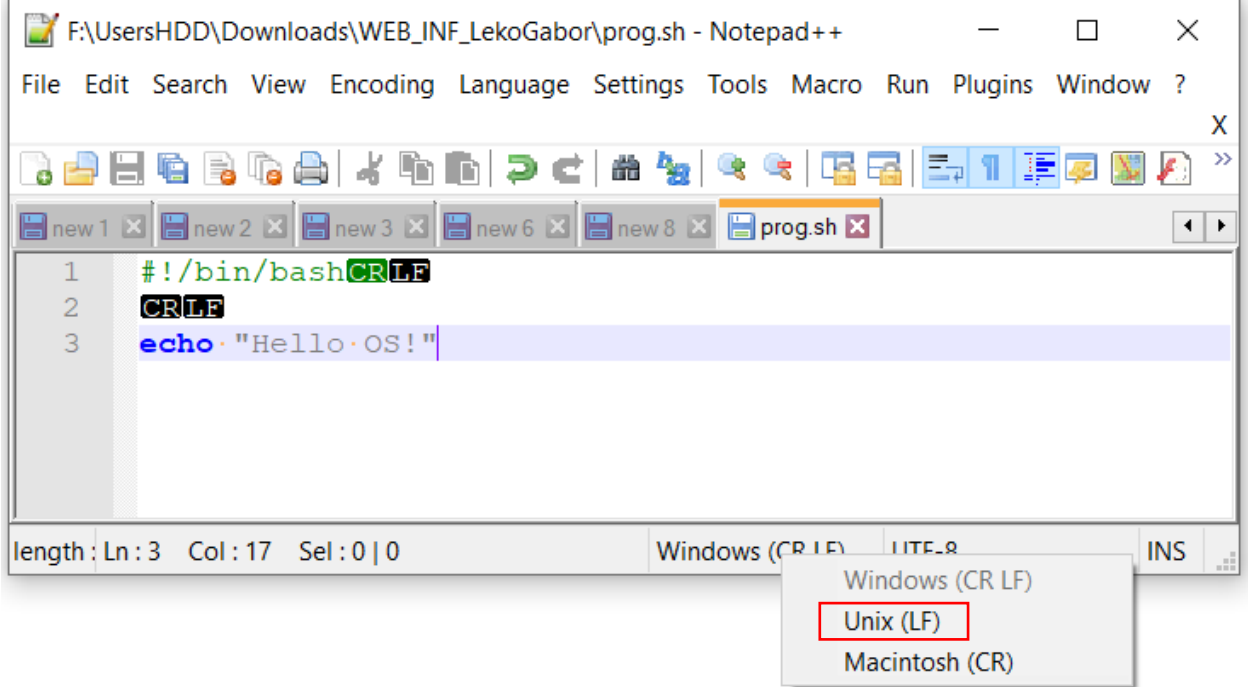

Így már gond nélkül tudunk majd futtatni Notepad++-ban létrehozott és szerkesztett szkripteket.

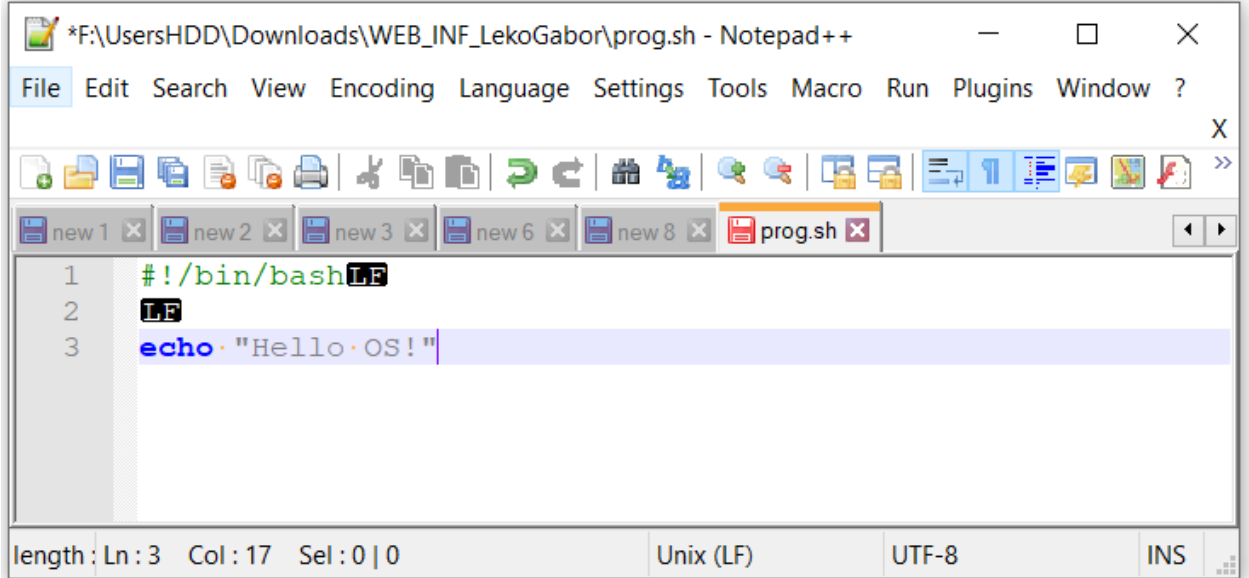